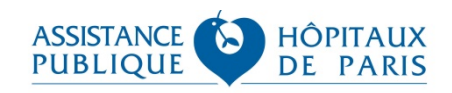

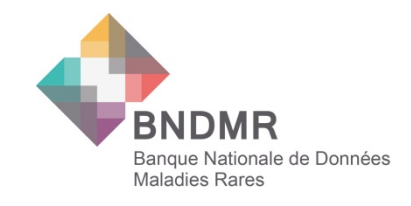

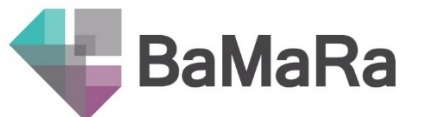

# Foire aux questions (FAQ)

Edition Mars 2021

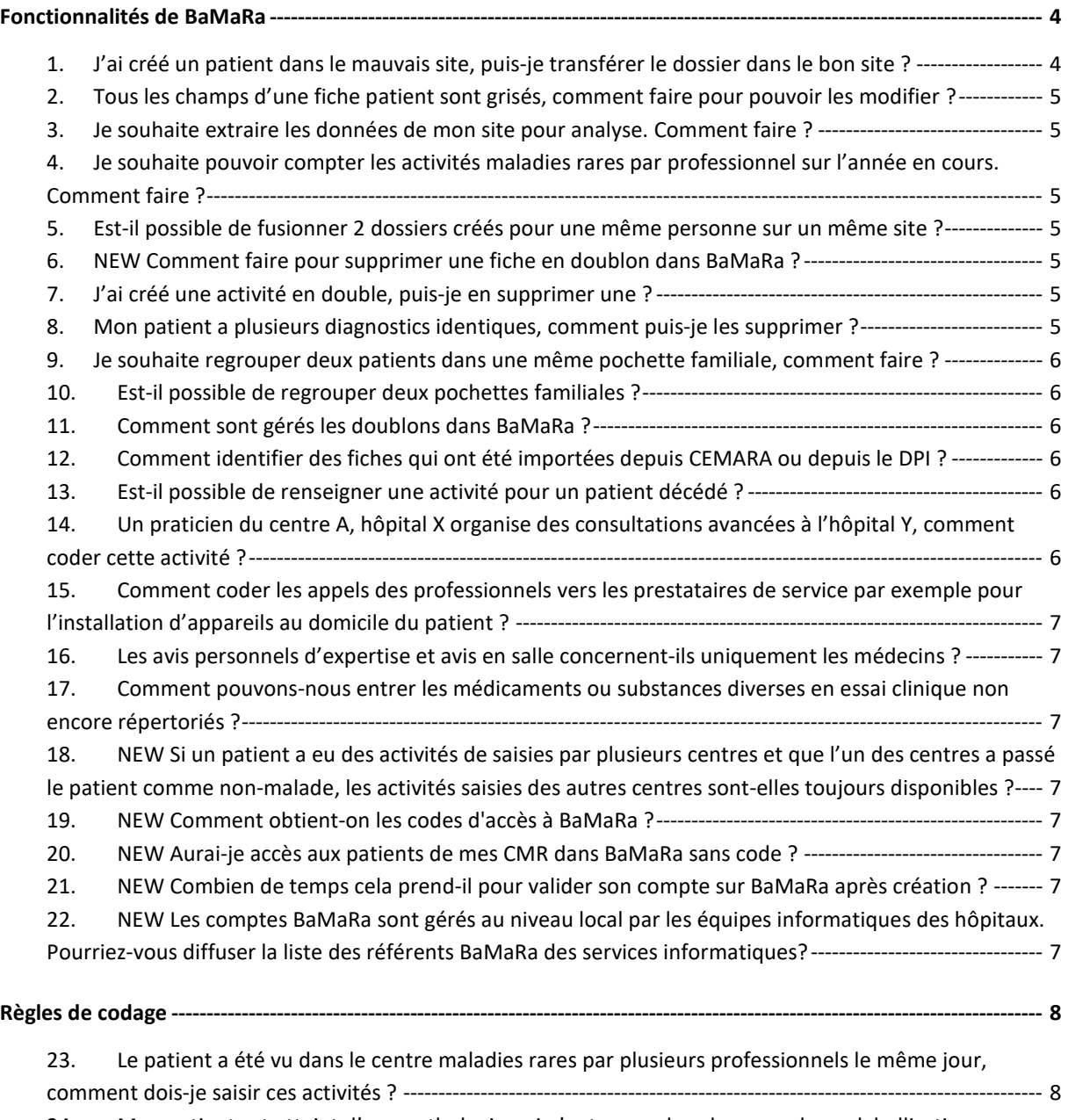

24. [Mon patient est atteint d'une pathologie qui n'entre pas dans le scope de ma labellisation, que](#page-7-2) 

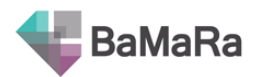

[faire](#page-7-2) ? 8

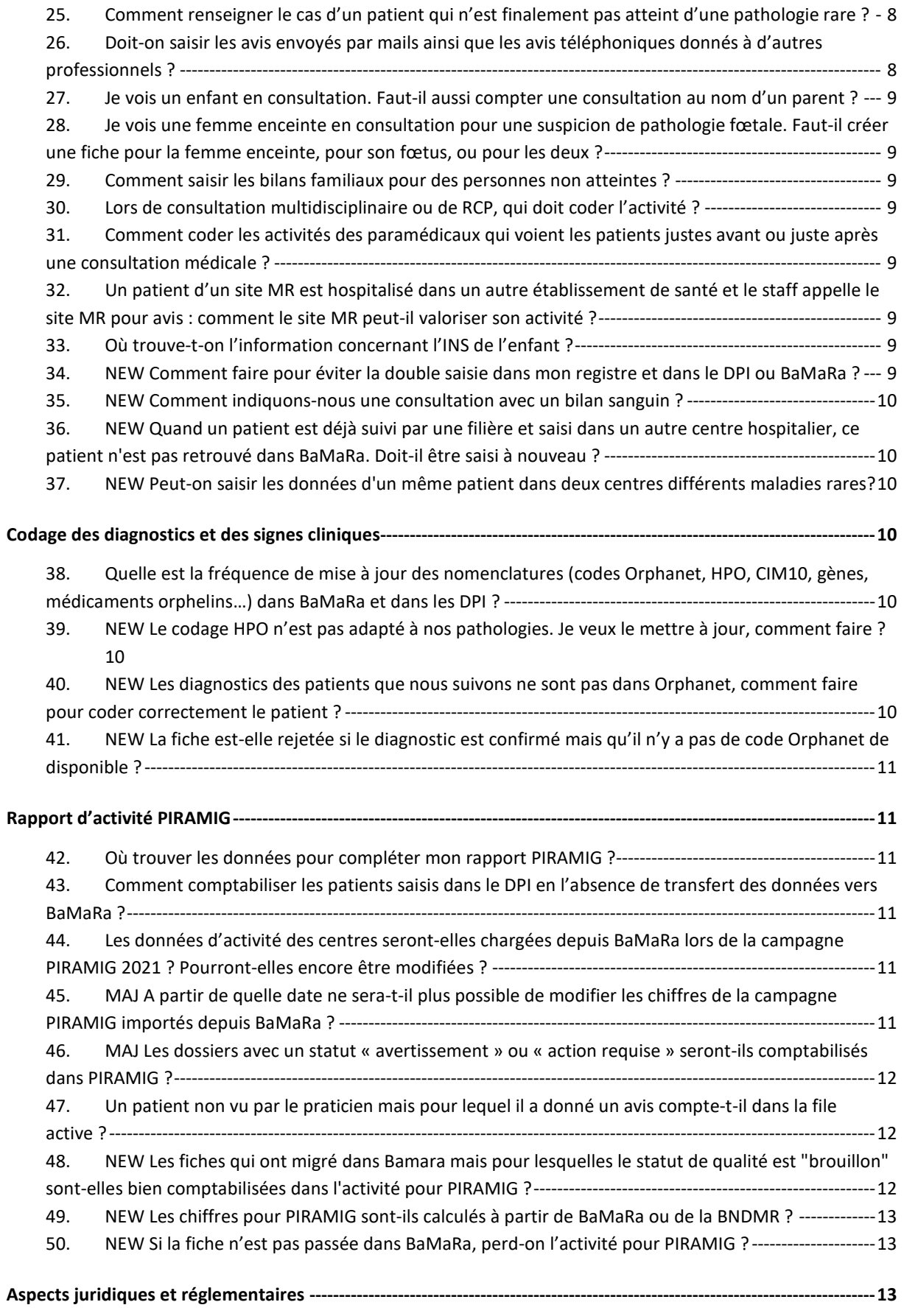

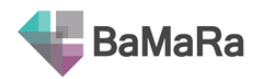

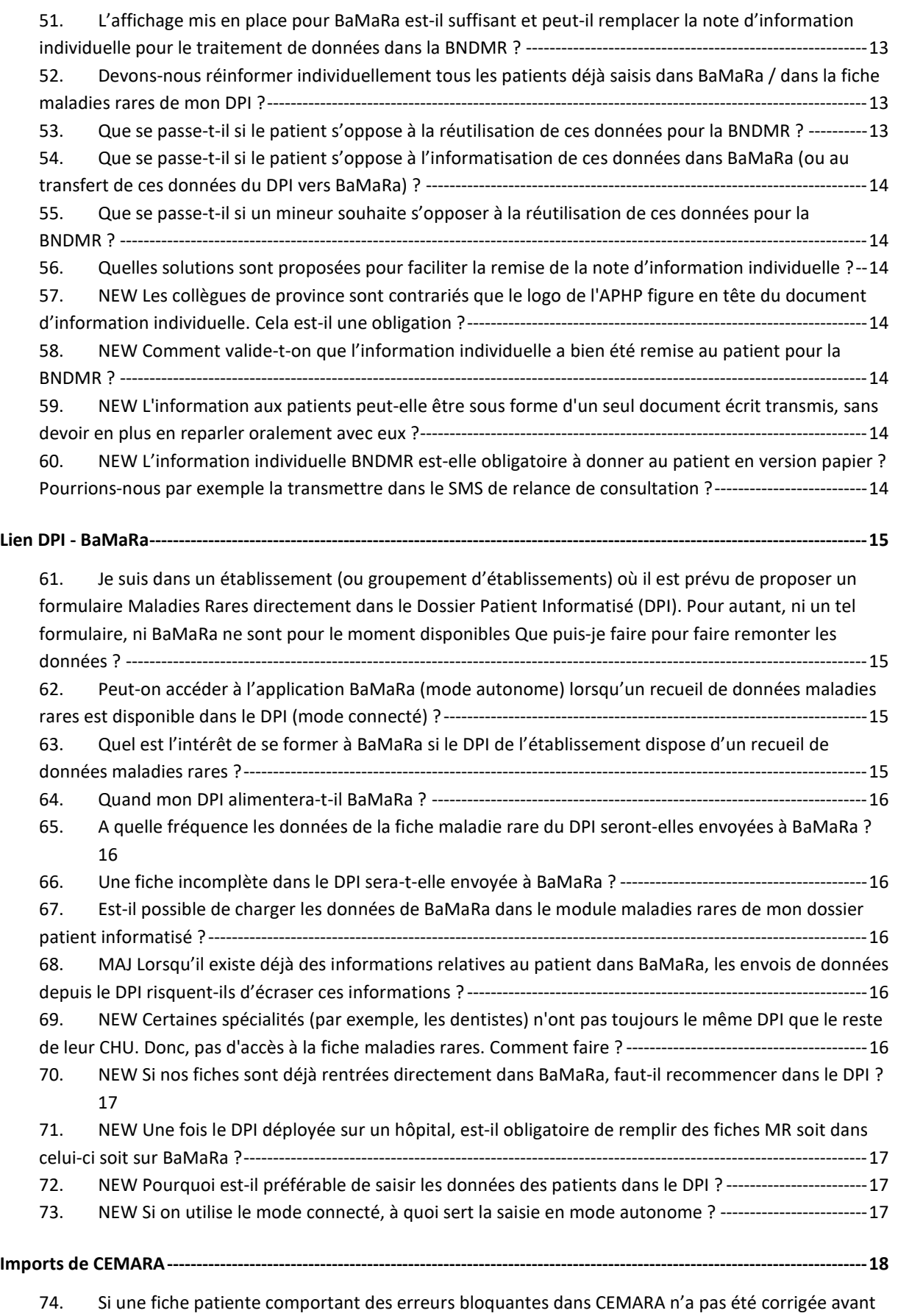

[l'import dans BaMaRa, est-elle quand même migrée dans BaMaRa](#page-17-1) ? ------------------------------------------------18

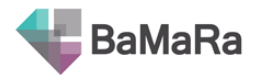

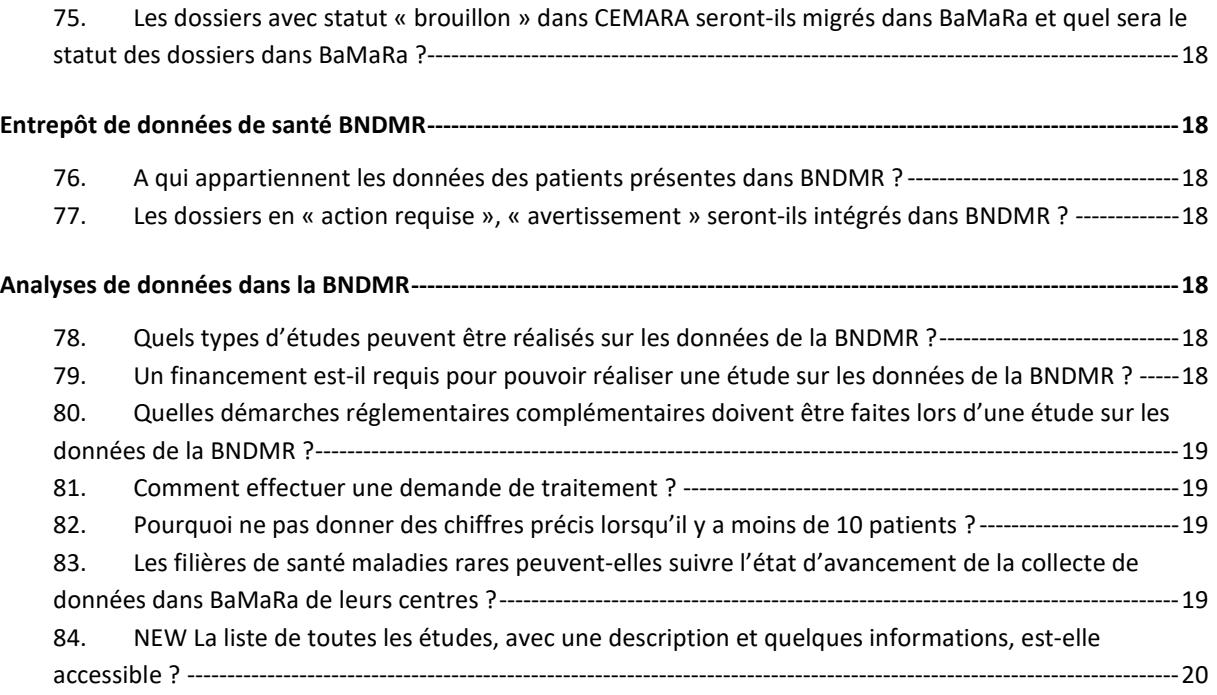

## Fonctionnalités de BaMaRa

## <span id="page-3-1"></span><span id="page-3-0"></span>**1. J'ai créé un patient dans le mauvais site, puis-je transférer le dossier dans le bon site ?**

Cela n'arrive que si vous êtes affilié à plusieurs sites maladies rares (site A + site B). Avant toute création d'une fiche, nous vous recommandons de bien vérifier en haut de la page le site dans lequel vous vous trouvez. Il n'est pas possible de corriger directement le site de rattachement du patient. Cependant, deux cas se présentent pour rectifier cette erreur :

#### Cas 1 : Les sites maladies rares auxquels vous êtes affilié sont bien **dans le même hôpital** (CH/U)

Si vous avez créé la fiche du patient par erreur dans le site maladies rares A d'un hôpital, changez de site maladies rares dans la liste déroulante en haut de votre écran pour vous mettre sur le bon site de rattachement (site B). Ce changement de site vous amène sur la page d'accueil. Cherchez le patient (par la barre de recherche ou bien dans les listes des dernières fiches créées/modifiées) et cliquez sur son nom pour afficher la fiche. Une fois sur la fiche, cliquez sur le crayon pour la modifier. Ajouter une prise en charge dans le site B, et enregistrez. Le patient est à présent rattaché au bon site. Changez à nouveau le site de rattachement pour retourner sur le site A. Ouvrez à nouveau la fiche du patient, et supprimez la prise en charge dans le site A en cliquant sur la poubelle dans le cadre correspondant. Attention cette manipulation supprime également les activités liées à cette prise en charge.

#### Cas 2 : les sites maladies rares auxquels vous êtes affilié **ne sont pas dans le même hôpital**

Il faudra demander la suppression de la fiche : ouvrez la fiche du patient puis cliquez sur l'icône poubelle à côté de son nom. Il vous est demandé de justifier votre demande de suppression, indiquez alors que le patient a été créé par erreur dans ce site. Votre demande de suppression sera transmise au data manager de BaMaRa qui traitera votre demande dans les meilleurs délais. En attendant sa suppression effective, la fiche du patient ne sera accessible qu'en lecture, et ne pourra plus être modifiée. Vous devrez finalement ressaisir la fiche du patient dans le bon site.

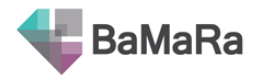

## <span id="page-4-0"></span>**2. Tous les champs d'une fiche patient sont grisés, comment faire pour pouvoir les modifier ?**

Vous êtes amené à prendre en charge pour la première fois un patient qui est déjà pris en charge dans un autre site maladies rares de votre hôpital. Vous constaterez qu'il est impossible de modifier la fiche du patient de prime abord : les champs apparaissent en grisé. Pour pouvoir la modifier, il faut indiquer que ce patient est également suivi dans votre site maladies rares (celui indiqué en haut de page à droite sous le logo) en lui ajoutant une prise en charge et/ou une activité sur votre site maladies rares. Vous pourrez alors modifier les parties communes de la fiche du patient. Seules les prises en charge et les activités réalisées par le premier site ne pourront être modifiées.

#### <span id="page-4-1"></span>**3. Je souhaite extraire les données de mon site pour analyse. Comment faire ?**

Sur BaMaRa, cliquez sur l'icône liste, et sélectionnez « patients du site ». Filtrez les résultats en fonction de vos besoins, puis cliquez sur « télécharger » dans la barre de menu turquoise. Le fichier Excel contient plusieurs onglets avec l'ensemble des informations par patient.

## <span id="page-4-2"></span>**4. Je souhaite pouvoir compter les activités maladies rares par professionnel sur l'année en cours. Comment faire ?**

Sur BaMaRa, cliquez sur l'icône liste, et sélectionnez « patients du site ». Dans la partie des filtres, cliquez sur le signe + pour afficher plus de filtres. Indiquez une fourchette de date dans le champ date puis cliquez sur « télécharger » dans la barre de menu turquoise. Allez dans l'onglet « activités » du fichier Excel puis filtrez les résultats par professionnel, année considérée et type d'activité.

## <span id="page-4-3"></span>**5. Est-il possible de fusionner 2 dossiers créés pour une même personne sur un même site ?**

Il n'est pas possible de fusionner deux dossiers. Vous pouvez en revanche demander la suppression de l'une des 2 fiches : ouvrez la fiche du patient puis cliquez sur l'icône poubelle à côté de son nom. Il vous est demandé de justifier votre demande de suppression, indiquez alors que le patient a été créé deux fois dans cet hôpital. Votre demande de suppression sera transmise au data manager de BaMaRa qui traitera votre demande dans les meilleurs délais. En attendant sa suppression effective, la fiche du patient ne sera accessible qu'en lecture, et ne pourra plus être modifiée.

Si le contenu des deux dossiers est différent, il est souhaitable de rapporter les informations sur l'un des dossiers avant faire votre demande de suppression.

#### <span id="page-4-4"></span>**6. NEW Comment faire pour supprimer une fiche en doublon dans BaMaRa ?**

Si les deux fiches patientes ont été créées dans votre site maladies rares, vous pouvez faire une demande de surpression d'une des fiches en cliquant sur la poubelle à côté du nom du patient. Il faudra justifier cette demande de suppression en indiquant qu'il s'agit d'un doublon. Pensez à reporter les informations de la fiche à supprimer dans la fiche que vous conserverez.

#### <span id="page-4-5"></span>**7. J'ai créé une activité en double, puis-je en supprimer une ?**

Vous pouvez facilement supprimer une activité à partir de la fiche du patient. Dans la partie Activités, cliquez sur la poubelle en début de ligne de l'activité à supprimer. Attention, toute suppression d'activité est définitive.

#### <span id="page-4-6"></span>**8. Mon patient a plusieurs diagnostics identiques, comment puis-je les supprimer ?**

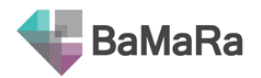

Vous pouvez facilement supprimer un diagnostic à partir de la fiche du patient. Dans la partie Diagnostic, cliquez sur la poubelle en haut à droite du cadre du diagnostic à supprimer. Attention, toute suppression de diagnostic est définitive.

## <span id="page-5-0"></span>**9. Je souhaite regrouper deux patients dans une même pochette familiale, comment faire ?**

Vous pouvez à tout moment choisir de regrouper au sein d'une pochette familiale plusieurs patients suivis dans le même hôpital. A partir de la fiche de l'un des patients, cliquez sur « gérer la pochette » dans le cadre dédié à gauche de la fiche. Pour apprendre à gérer les pochettes, reportez-vous au guide utilisateur ou à la vidéo de tutoriel dédiée, accessibles sur le site de la BNDMR ou à partir de BaMaRa (icône « ? » en haut à droite de l'écran).

Si les patients sont pris en charge dans des hôpitaux différents, vous ne pouvez constituer la pochette familiale.

## <span id="page-5-1"></span>**10. Est-il possible de regrouper deux pochettes familiales ?**

Non, actuellement il n'est pas possible de le faire dans BaMaRa. Cependant, la gestion des pochettes permet de facilement et rapidement regrouper des patients de pochettes distinctes. Tout d'abord, dans la pochette contenant le moins de patients, cliquez sur le signe « - » en bout de chaque ligne pour retirer tous les patients de la pochette. Lorsque seul le propositus reste dans la pochette, une phrase vous indique que vous avez la possibilité de le rattacher à une autre pochette existante. Pour le rattacher à la seconde pochette, indiquez son lien de parenté avec le nouveau propositus (celui de la seconde pochette). Vous arriverez alors sur la page d'édition de cette seconde pochette, à laquelle vous pourrez ajouter les membres de la première.

#### <span id="page-5-2"></span>**11. Comment sont gérés les doublons dans BaMaRa ?**

Dans l'application, les doublons sont gérés sur la base de l'IdMR (identifiant généré à partir des nom, prénom, date de naissance et sexe des patients). Des campagnes d'identito-vigilance seront menées dans l'établissement sur la base des trais d'identité.

Si un patient a été vu dans 2 hôpitaux différents, il aura 2 fiches distinctes. Ce n'est pas un problème. Ses informations seront regroupées, de manière désidentifiée, dans la BNDMR grâce à l'IdMR. Cela permettra de suivre le parcours de soin des patients au niveau national.

## <span id="page-5-3"></span>**12. Comment identifier des fiches qui ont été importées depuis CEMARA ou depuis le DPI ?**

Ces fiches ont un identifiant d'import dans la partie « ID source » que vous trouverez dans le bloc relatif aux données d'identité du patient et en colonne C de l'export de données au format Excel disponible depuis les listes de patients. Cet identifiant précise la source du dossier (par exemple « CEMARA / 123 »).

#### <span id="page-5-4"></span>**13. Est-il possible de renseigner une activité pour un patient décédé ?**

Il n'est pas possible de saisir une consultation pour un patient décédé, il faut nécessairement renseigner un avis personnel d'expertise ou avis sur dossier en consultation.

## <span id="page-5-5"></span>**14. Un praticien du centre A, hôpital X organise des consultations avancées à l'hôpital Y, comment coder cette activité ?**

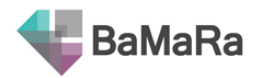

Ceci est décrit dans le [guide des variables](http://www.bndmr.fr/participer/guides-et-bonnes-pratiques/) disponible sur le site de la BNDMR. Dans l'onglet « prise en charge », indiquer comme centre de rattachement du patient le centre A, en revanche dans l'onglet « activité », indiquer le lieu de l'activité « autre » et préciser la commune ou le pays de l'hôpital Y.

## <span id="page-6-0"></span>**15. Comment coder les appels des professionnels vers les prestataires de service par exemple pour l'installation d'appareils au domicile du patient ?**

Si un médecin fait une consultation en présence du patient, durant laquelle il décide la mise en place d'un matériel à domicile, puis passe du temps en lien avec un prestataire pour préciser comment l'installation doit avoir lieu, il ne faut renseigner qu'une seule activité (le contexte étant : « consultation ») et non deux. Le temps de contact avec les prestataires pour du matériel à domicile ou le temps de conseils téléphoniques aux patients à distance hors téléconsultation ne doivent pas être comptabilisés comme activité du centre comptant comme une consultation.

## <span id="page-6-1"></span>**16. Les avis personnels d'expertise et avis en salle concernent-ils uniquement les médecins ?**

Non, tout personnel para ou périmédical peut également en réaliser.

## <span id="page-6-2"></span>**17. Comment pouvons-nous entrer les médicaments ou substances diverses en essai clinique non encore répertoriés ?**

Seuls les médicaments orphelins sont listés et il n'est pas prévu d'indiquer les substances des essais cliniques. La participation à un essai clinique peut en revanche être renseignée dans BaMaRa. Le reste ne fait pas partie de notre SDM.

## <span id="page-6-3"></span>**18. NEW Si un patient a eu des activités de saisies par plusieurs centres et que l'un des centres a passé le patient comme non-malade, les activités saisies des autres centres sont-elles toujours disponibles ?**

Oui, les activités et prises en charge restent bien indiquées pour les patients non-malades.

#### <span id="page-6-4"></span>**19. NEW Comment obtient-on les codes d'accès à BaMaRa ?**

Il n'y a pas de codes d'accès à BaMaRa, il faut tout simplement vous inscrire sur [BaMaRa.fr](https://bamara.bndmr.fr/login)

#### <span id="page-6-5"></span>**20. NEW Aurai-je accès aux patients de mes CMR dans BaMaRa sans code ?**

Non, l'accès aux données des patients est strictement encadré. Il faut vous inscrire sur BaMaRa, et que votre compte soit ensuite validé par votre établissement, avant que vous ne puissiez accéder aux données de vos patients.

## <span id="page-6-6"></span>**21. NEW Combien de temps cela prend-il pour valider son compte sur BaMaRa après création ?**

Cela dépend de votre établissement, mais cela prend généralement 24 à 48h. En effet, une vérification de votre identité est faite par les gestionnaires des comptes de BaMaRa, et une action doit être faite à la main dans l'application pour vous autoriser l'accès à BaMaRa.

## <span id="page-6-7"></span>**22. NEW Les comptes BaMaRa sont gérés au niveau local par les équipes informatiques des hôpitaux. Pourriez-vous diffuser la liste des référents BaMaRa des services**

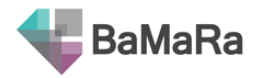

### **informatiques?**

Cette liste est à disposition des chefs de projets et chargés de mission des filières de santé maladies rares. En cas de besoin (compte n'ayant pas été activé plusieurs jours après votre inscription, site maladies rares manquant…), contactez votre filière.

## Règles de codage

## <span id="page-7-1"></span><span id="page-7-0"></span>**23. Le patient a été vu dans le centre maladies rares par plusieurs professionnels le même jour, comment dois-je saisir ces activités ?**

Pour valoriser au mieux l'activité de votre service, il faut distinguée une venue du patient dans le centre maladies rares en consultation, en hospitalisation traditionnelle ou en hospitalisation de jour (HDJ).

Dans le cas des hospitalisations, puisqu'il s'agit de forfaits, il ne doit être saisi qu'une seule activité pour tout le séjour. Cependant, vous avez la possibilité d'indiquer quels types de personnels ont été impliqués dans la prise en charge du patient et le nom des intervenants.

Dans le cas des HDJ, de même, une seule activité doit être saisie par jour, en indiquant les personnels qui ont participé à la prise en charge du patient.

En revanche, à partir du moment où le patient a plusieurs rendez-vous différents, en dehors d'une hospitalisation, et même s'ils ont lieu le même jour, vous pouvez saisir plusieurs activités. Par exemple, si un patient est venu en consultation avec un médecin du centre, puis a été vu plus tard par l'assistante sociale, il s'agit de 2 activités différentes.

## <span id="page-7-2"></span>**24. Mon patient est atteint d'une pathologie qui n'entre pas dans le scope de ma labellisation, que faire ?**

Afin d'objectiver le fait que votre service pourrait prétendre à une future labellisation pour un centre de référence pour lequel il n'est pas labellisé à ce jour, vous avez la possibilité de saisir dans BaMaRa des activités pour des patients atteint de pathologies qui ne font pas partie de votre labellisation.

Pour cela, sélectionnez dans le centre de prise en charge la modalité « hors label ».

Ces patients n'entreront pas dans la file active du centre de référence pour lequel vous avez été labellisé, ni dans votre décompte d'activité pour ce centre (et donc ne compteront pas pour PIRAMIG).

## <span id="page-7-3"></span>**25. Comment renseigner le cas d'un patient qui n'est finalement pas atteint d'une pathologie rare ?**

Un patient adressé dans votre centre maladie rare mais qui se n'avère ne pas être atteint d'une pathologie rare a bien été pris en charge par votre centre. Vous pouvez donc indiquer que le centre de prise en charge et les activités jusqu'à son diagnostic ont été réalisées par votre centre. Cette activité sera bien décomptée dans votre rapport PIRAMIG.

En revanche, lorsque le diagnostic de maladie rare est écarté, vous devez passer le patient en « non malade » (non atteint d'une pathologie rare prise en charge dans votre centre). Pour cela, modifiez la fiche du patient, dans la partie « données administratives », et sélectionnez « non malade ».

#### <span id="page-7-4"></span>**26. Doit-on saisir les avis envoyés par mails ainsi que les avis téléphoniques donnés à**

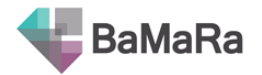

#### **d'autres professionnels ?**

Oui, si vous souhaitez valoriser cette activité, qui est par ailleurs un item demandé dans les rapports PIRAMIG.

#### <span id="page-8-0"></span>**27. Je vois un enfant en consultation. Faut-il aussi compter une consultation au nom d'un parent ?**

S'il ne fait qu'accompagner son enfant, non.

## <span id="page-8-1"></span>**28. Je vois une femme enceinte en consultation pour une suspicion de pathologie fœtale. Faut-il créer une fiche pour la femme enceinte, pour son fœtus, ou pour les deux ?**

Si la mère n'est pas elle-même malade ou porteuse saine d'une mutation pathogène, il faut créer une fiche dans BaMaRa pour le fœtus uniquement, et non pour la mère. Reportez-vous aux guides à votre disposition, et aux vidéos de tutoriel.

#### <span id="page-8-2"></span>**29. Comment saisir les bilans familiaux pour des personnes non atteintes ?**

Les patients vus pour un bilan familial, donc pour une suspicion de maladies rares, peuvent bien être saisis dans BaMaRa puisque cela fait partie de l'activité de votre centre maladies rares. Si la personne est non atteinte après investigation, vous devez passer son dossier en « non malade ». Les activités réalisées pour ce patient compteront pour PIRAMIG.

#### <span id="page-8-3"></span>**30. Lors de consultation multidisciplinaire ou de RCP, qui doit coder l'activité ?**

Seul le médecin référent du dossier du patient ajoute une activité de consultation pluridisciplinaire ou de RCP. Il peut indiquer le nom des autres intervenants s'il le souhaite.

Les autres membres qui donnent un avis sur un dossier pourront valoriser leur activité via les plateformes de RCP, et non dans BaMaRa.

#### <span id="page-8-4"></span>**31. Comment coder les activités des paramédicaux qui voient les patients justes avant ou juste après une consultation médicale ?**

Si le patient est vu en dehors d'une consultation pluridisciplinaire ou d'une hospitalisation de jour, alors chaque intervenant peut coder une activité distincte pour le patient.

## <span id="page-8-5"></span>**32. Un patient d'un site MR est hospitalisé dans un autre établissement de santé et le staff appelle le site MR pour avis : comment le site MR peut-il valoriser son activité ?**

L'activité peut être codée en « avis personnel d'expertise sur un dossier ».

#### <span id="page-8-6"></span>**33. Où trouve-t-on l'information concernant l'INS de l'enfant ?**

L'INS des enfants sera bientôt présent dans les dossiers des patients. Pour le moment, l'INS des enfants peut être trouvé sur les attestations d'ayant-droit des parents disponibles sur Ameli.fr.

#### <span id="page-8-7"></span>**34. NEW Comment faire pour éviter la double saisie dans mon registre et dans le DPI ou BaMaRa ?**

Le schéma national définit par la DGOS prévoit que le SDM soit saisi soit dans le DPI, soit dans

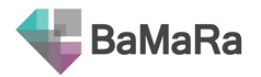

BaMaRa, selon la solution proposée par chaque établissement. Les registres / cohortes pourront alors importer le SDM dans leur système afin d'éviter toute double saisie.

Dès à présent, les données de BaMaRa, celles saisies via le DPI ou via l'application web directement, sont exportables en format Excel. Elles peuvent ensuite être chargées dans chaque registre / cohorte sans nécessiter d'action supplémentaire en matière d'information des patients ni sur le plan contractuel entre systèmes d'informations / hôpitaux (sous réserve que les registres / cohortes aient bien effectué toutes les démarches réglementaires nécessaires à leur constitution, et donné l'information aux patients concernant le registre / cohorte).

Pour plus d'informations :<https://www.bndmr.fr/boite-a-outils/kit-utilisateur/bamara-et-registres/>

#### <span id="page-9-0"></span>35. **NEW Comment indiquons-nous une consultation avec un bilan sanguin ?**

Seule la consultation est à coder, la précision du bilan sanguin n'est pas attendue.

## <span id="page-9-1"></span>36. **NEW Quand un patient est déjà suivi par une filière et saisi dans un autre centre hospitalier, ce patient n'est pas retrouvé dans BaMaRa. Doit-il être saisi à nouveau ?**

Oui, il faut bien le ressaisir car chaque établissement a sa propre base BaMaRa. En revanche, il sera possible dans la BNDMR (entrepôt national, dé-identifié) de suivre le parcours de ce patient dans les 2 établissements car les données des établissements y seront fusionnées.

### <span id="page-9-2"></span>37. **NEW Peut-on saisir les données d'un même patient dans deux centres différents maladies rares?**

Un patient vu dans 2 centres du même hôpital ne doit avoir qu'une seule fiche, dont les données sont partagées par les centres. Chaque centre peut rajouter ses propres activités pour ce patient. En revanche si le patient n'est pas vu dans le même hôpital, la fiche du patient doit être créée dans chaque établissement.

## <span id="page-9-3"></span>Codage des diagnostics et des signes cliniques

## <span id="page-9-4"></span>**38. Quelle est la fréquence de mise à jour des nomenclatures (codes Orphanet, HPO, CIM10, gènes, médicaments orphelins…) dans BaMaRa et dans les DPI ?**

Les nomenclatures devront être mises à jour tous les ans dans BaMaRa ainsi que dans les DPI. C'est l'équipe de la BNDMR, en lien avec l'Agence du Numérique en Santé (ex-ASIP-Santé), qui indique aux établissements partenaires quelle version utiliser.

## <span id="page-9-5"></span>**39. NEW Le codage HPO n'est pas adapté à nos pathologies. Je veux le mettre à jour, comment faire ?**

Vous pouvez devenir contributeur directement en ligne sur le site d'HPO : <https://hpo.jax.org/app/help/collaboration> Voici les consignes à suivre pour faire une demande de nouveau terme : <https://github.com/obophenotype/human-phenotype-ontology/wiki/How-to-make-a-good-termrequest> Et voici le lien vers les demandes en cours : <https://github.com/obophenotype/human-phenotypeontology/issues>

#### <span id="page-9-6"></span>**40. NEW Les diagnostics des patients que nous suivons ne sont pas dans Orphanet,**

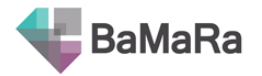

#### **comment faire pour coder correctement le patient ?**

La première chose à faire est de signaler les maladies manquantes à votre filière de santé maladies rares, qui se chargera de rassembler les demandes et de contacter Orphanet ou la BNDMR.

Si aucune maladie ou aucun sous-type ne correspond à votre patient, il faut laisser le champ « maladie rare (Orpha) » vide. Pensez à renseigner des descriptions cliniques afin de pouvoir retrouver le patient.

## <span id="page-10-0"></span>**41. NEW La fiche est-elle rejetée si le diagnostic est confirmé mais qu'il n'y a pas de code Orphanet de disponible ?**

Non, la fiche ne sera pas rejetée mais elle aura un statut de qualité « Action requise » une fois dans BaMaRa et sera inexploitable dans la BNDMR. Il est fortement recommandé d'ajouter au moins un code CIM-10, HPO ou groupe ORPHA en attendant de pouvoir faire ajouter le code Orphanet.

## Rapport d'activité PIRAMIG

#### <span id="page-10-2"></span><span id="page-10-1"></span>**42. Où trouver les données pour compléter mon rapport PIRAMIG ?**

Les données concernant l'activité pour vos rapports PIRAMIG sont disponibles dans le tableau de bord de votre site. Pour y accéder, cliquez sur l'icône graphique et sélectionnez « site ». Dans la barre turquoise, cliquez sur « télécharger le rapport PIRAMIG du site ». Les données correspondent à celles du rapport PIRAMIG de l'année antérieure.

## <span id="page-10-3"></span>**43. Comment comptabiliser les patients saisis dans le DPI en l'absence de transfert des données vers BaMaRa ?**

Les données saisies dans les DPI ne seront probablement pas encore chargées dans BaMaRa au moment de la campagne PIRAMIG 2020 sur données de 2019. Il faudra donc pour le moment vous assurer que votre DPI vous permet d'extraire vos chiffres d'activité. Si ce n'est pas le cas, contactez votre service informatique.

#### <span id="page-10-4"></span>**44. Les données d'activité des centres seront-elles chargées depuis BaMaRa lors de la campagne PIRAMIG 2021 ? Pourront-elles encore être modifiées ?**

Oui, il est prévu que les données d'activité des centres puissent être chargées depuis BaMaRa, afin de pré-remplir les champs correspondants lors de la campagne PIRAMIG 2021 sur données de 2020. Elles pourront encore être modifiées à la main. A noter que la DGOS pourra solliciter la BNDMR pour connaître l'activité saisie dans BaMaRa et la comparer à la déclaration dans PIRAMIG, afin de connaître le taux de remplissage de BaMaRa.

#### <span id="page-10-5"></span>**45. MAJ A partir de quelle date ne sera-t-il plus possible de modifier les chiffres de la campagne PIRAMIG importés depuis BaMaRa ?**

Le calendrier suivant a été acté par la DGOS dans le cadre du groupe de travail PIRAMIG de janvier 2020 :

**Campagne 2021** (données de l'année calendaire 2020) : données pré-remplies à partir de BaMaRa avec possibilité de les modifier mais sachant que tout écart entre BaMaRa et le déclaré sera comparé à la date de déploiement de BaMaRa (autonome ou connecté).

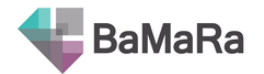

**Campagne 2022** (données de l'année calendaire 2021) : 2 cas de figure :

- **Pour les 95% des sites concernés par Piramig qui ont au moins 1 mode de saisi déployé (DPI et/ou BaMaRa, ou CEMARA) au 1e janvier 2021**
	- chargement des données de BaMaRa/DPI et CEMARA probablement 2 à 3 semaines avant l'ouverture de la campagne 2022 afin de permettre de compléter ou fiabiliser jusqu'à cette date les données qui seront basculées vers Piramig.
	- Les champs ainsi pré-remplis seront non modifiables sur la plateforme PIRAMIG
- **Pour les 5% des sites concernés n'ayant pas encore de mode de saisie au 1e janvier 2021**
	- Les données déclaratives pourront être prises en compte, au regard cependant de la date de déploiement effectif de BaMaRa (qui devrait avoir lieu courant 2021)

#### <span id="page-11-0"></span>**46. MAJ Les dossiers avec un statut « avertissement » ou « action requise » seront-ils comptabilisés dans PIRAMIG ?**

Reportez-vous au document précisant la méthode de calcul des chiffres pour PIRAMIG, disponible sur : <https://www.bndmr.fr/exploiter/donnees-site/piramig/>

Les dossiers seront bien pris en compte si les champs manquants ou les erreurs ne sont pas requis pour le calcul des items PIRAMIG.

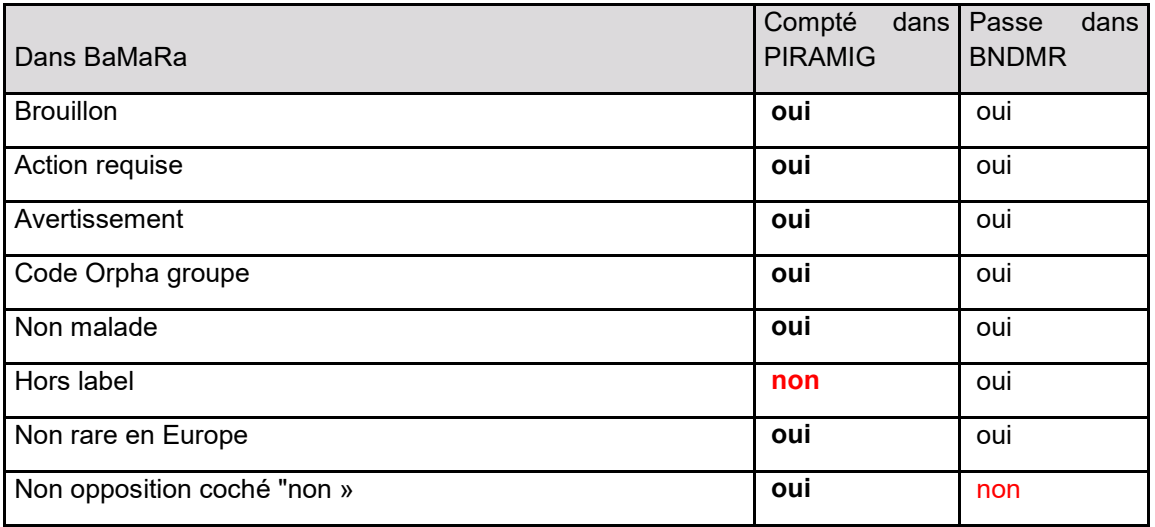

#### <span id="page-11-1"></span>**47. Un patient non vu par le praticien mais pour lequel il a donné un avis compte-t-il dans la file active ?**

Non : depuis la campagne 2020, la DGOS définit la file active comme le nombre de patients distincts vus physiquement dans le centre au cours de l'année et en rapport avec le domaine d'expertise du centre. Ainsi, les patients qui ont uniquement, pour l'année considérée, une activité avec un contexte « avis personnel d'expertise sur un dossier », « avis sur dossier en consultation » ou « RCP » ne compte pas dans la file active du site.

## <span id="page-11-2"></span>**48. NEW Les fiches qui ont migré dans Bamara mais pour lesquelles le statut de qualité est "brouillon" sont-elles bien comptabilisées dans l'activité pour PIRAMIG ?**

Oui, toutes les fiches qui auront migré dans BaMaRa seront comptabilisées pour PIRAMIG, indépendamment de leur statut de qualité, tant que les informations nécessaires au calcul sont présentes.

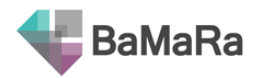

### <span id="page-12-0"></span>**49. NEW Les chiffres pour PIRAMIG sont-ils calculés à partir de BaMaRa ou de la BNDMR ?**

Les chiffres pour PIRAMIG sont calculés à partir de BaMaRa. Ainsi, le fait qu'un patient s'oppose à l'utilisation de ses données pour la recherche (et donc à leur passage dans la BNDMR) n'a pas de conséquences sur le calcul des activités pour PIRAMIG.

#### <span id="page-12-1"></span>**50. NEW Si la fiche n'est pas passée dans BaMaRa, perd-on l'activité pour PIRAMIG ?**

Puisque les calculs des données d'activité pour PIRAMIG se font à partir de BaMaRa, les activités d'une fiche qui n'aurait pas été intégrée dans BaMaRa ne seront en effet pas comptées. Le rapport d'activité PIRAMIG 2021 sur les données de 2020 pourra cependant encore être modifié à la main si nécessaire.

## Aspects juridiques et réglementaires

## <span id="page-12-3"></span><span id="page-12-2"></span>**51. L'affichage mis en place pour BaMaRa est-il suffisant et peut-il remplacer la note d'information individuelle pour le traitement de données dans la BNDMR ?**

Non, l'affichage (pour BaMaRa) ne peut pas remplacer l'information individuelle (pour la BNDMR).

En effet, dans le cadre du RGDP, deux niveaux d'information du patient sont exigés légalement. Ils correspondent aux deux niveaux du projet :

1- **une information générale relative à l'informatisation des données de santé dans le cadre du soin**, par la saisie du set de données minimum national maladies rares dans le recueil spécifique du dossier patient informatisé (DPI) ou dans l'application BaMaRa. Cette information doit être affichée dans les services.

[Télécharger l'exemple de note d'information à afficher](http://www.bndmr.fr/participer/guides-et-bonnes-pratiques/information-patient-bamara/) (site BNDMR)

2- **une information individuelle relative à l'usage des données (désidentifiées) à des fins de recherche,** lors de traitement sur les données de la BNDMR. Cette information doit être remise sous forme d'une note papier à chaque patient. Il ne s'agit pas d'un consentement : aucune signature n'est attendue. Il s'agit de permettre au patient de comprendre l'usage possible de ses données et de s'y opposer s'il le souhaite.

[Télécharger la note d'information individuelle à remettre au patient](http://www.bndmr.fr/participer/guides-et-bonnes-pratiques/information-patient-bndmr/) (site BNDMR)

## <span id="page-12-4"></span>**52. Devons-nous réinformer individuellement tous les patients déjà saisis dans BaMaRa / dans la fiche maladies rares de mon DPI ?**

Non, vous ne devez pas réinformer individuellement tous les patients dont les données ont déjà été saisies. Cependant, si un patient dont des données ont déjà été saisies revient, il faudra lui remettre la note d'information individuelle. En effet, la CNIL a octroyé une dérogation d'information des patients dont les données avaient déjà été collectées dans BaMaRa ou dans les formulaires maladies rares des dossiers patients, ainsi que dans CEMARA, et qui ne reviendrait pas.

## <span id="page-12-5"></span>**53. Que se passe-t-il si le patient s'oppose à la réutilisation de ces données pour la BNDMR ?**

Si le patient s'oppose à la réutilisation de ces données pour la recherche, le dossier sera bien transmis du DPI vers BaMaRa le cas échéant, mais ne sera pas chargé vers la BNDMR.

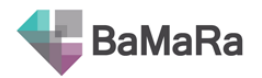

## <span id="page-13-0"></span>**54. Que se passe-t-il si le patient s'oppose à l'informatisation de ces données dans BaMaRa (ou au transfert de ces données du DPI vers BaMaRa) ?**

L'opposition du patient à l'informatisation de ces données dans BaMaRa est gérée par l'établissement où est pris en charge le patient au même titre que l'opposition à l'informatisation des données dans le DPI. L'établissement préviendra l'équipe de la BNDMR le cas échéant.

## <span id="page-13-1"></span>**55. Que se passe-t-il si un mineur souhaite s'opposer à la réutilisation de ces données pour la BNDMR ?**

Reportez-vous à la [note d'information individuelle](http://www.bndmr.fr/participer/guides-et-bonnes-pratiques/information-patient-bndmr/) des patients : la décision pour les données d'un patient mineur ou sous tutelle revient à son responsable légal. Seuls les patients mineurs de plus de 15 ans peuvent s'opposer eux-mêmes sous certaines conditions précisées dans la note.

### <span id="page-13-2"></span>**56. Quelles solutions sont proposées pour faciliter la remise de la note d'information individuelle ?**

Afin de gagner en efficacité, une réflexion globale au sein de chaque établissement ou groupement d'établissement est encouragée. Les référents maladies rares et les délégués à la protection des données pourraient y être les acteurs principaux. D'une manière générale, il faut prévoir des impressions des notes d'information individuelles et une procédure permettant de systématiser la remise de cette information. La possibilité de joindre la note au courrier de compte-rendu de consultation ou d'hospitalisation peut également être envisagée.

## <span id="page-13-3"></span>**57. NEW Les collègues de province sont contrariés que le logo de l'APHP figure en tête du document d'information individuelle. Cela est-il une obligation ?**

L'AP-HP est le responsable de traitement de la BNDMR, c'est pourquoi le logo y figure. Il n'y a toutefois, a priori, pas de contrainte légale sur l'apposition ou au contraire le retrait du logo.

## <span id="page-13-4"></span>**58. NEW Comment valide-t-on que l'information individuelle a bien été remise au patient pour la BNDMR ?**

Nous sommes dans le cadre d'une non-opposition, et non d'un consentement, aussi aucune signature n'est attendue. L'autorisation de la CNIL pour la constitution de la BNDMR stipule : « Le professionnel de santé prenant en charge le patient est tenu de tracer dans l'application BaMaRa, au moyen d'une case à cocher, la remise de l'information et la non-opposition du patient à l'utilisation des données le concernant dans le cadre de la BNDMR. » Cette case à cocher s'intitule : « le patient a été dûment informé et ne s'oppose pas au traitement de ses données » dans BaMaRa.

## <span id="page-13-5"></span>**59. NEW L'information aux patients peut-elle être sous forme d'un seul document écrit transmis, sans devoir en plus en reparler oralement avec eux ?**

L'autorisation de la CNIL pour la constitution de la BNDMR stipule : « Les personnes prises en charge postérieurement à l'autorisation seront informées de la création de la BNDMR ainsi que des traitements mis en œuvre à partir de la BNDMR au moyen d'une notice d'information remise individuellement par le professionnel de santé les prenant en charge. »

## <span id="page-13-6"></span>**60. NEW L'information individuelle BNDMR est-elle obligatoire à donner au patient en version papier ? Pourrions-nous par exemple la transmettre dans le SMS de relance de consultation ?**

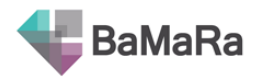

Il n'y a à priori pas d'opposition à un envoi électronique de la notice d'information, dans la mesure où elle ne contient en pratique pas d'informations liées à un projet en particulier, et ne permet donc pas de déduire des informations sensibles s'agissant des patients. Il faut toutefois réfléchir à la réception de l'information en prenant en compte les personnes ne disposant pas d'internet ou celles qui ne savent pas s'en servir. L'idéal serait de combiner deux modes d'informations : un envoi par mail ou sms par exemple avec confirmation de réception, et prévoir une communication en plus par le biais d'un message téléphonique préenregistré par exemple.

## Lien DPI - BaMaRa

## <span id="page-14-1"></span><span id="page-14-0"></span>**61. Je suis dans un établissement (ou groupement d'établissements) où il est prévu de proposer un formulaire Maladies Rares directement dans le Dossier Patient Informatisé (DPI). Pour autant, ni un tel formulaire, ni BaMaRa ne sont pour le moment disponibles. Que puis-je faire pour faire remonter les données ?**

Le calendrier du déploiement d'un formulaire pour la saisie des données dans le DPI est fixé au niveau de chaque établissement. Pour avoir une idée de ce calendrier, n'hésitez pas à solliciter votre service informatique. Le calendrier de déploiement de BaMaRa est ensuite le corollaire du calendrier de déploiement du formulaire.

Dans l'attente de la mise à disposition de ces solutions, il ne vous est pas possible de faire remonter ces données.

## <span id="page-14-2"></span>**62. Peut-on accéder à l'application BaMaRa (mode autonome) lorsqu'un recueil de données maladies rares est disponible dans le DPI (mode connecté) ?**

Un accès à l'application BaMaRa (mode autonome) est possible dans tous les établissements de santé déployés, même lorsqu'un recueil de données est disponible dans le DPI (mode connecté). Cet accès permet de consulter les données transmises à BaMaRa depuis le DPI, extraire les données et notamment celles pour les rapports PIRAMIG. Il est également recommandé d'avoir un accès à BaMaRa pour pouvoir saisir les données qui ne peuvent pas l'être dans le DPI comme c'est le cas pour les fœtus, ou les données hors SDM (description des anomalies de cytogénétique ; recueils complémentaires…).

## <span id="page-14-3"></span>**63. Quel est l'intérêt de se former à BaMaRa si le DPI de l'établissement dispose d'un recueil de données maladies rares ?**

Un accès à l'application BaMaRa (mode autonome) est possible dans tous les établissements de santé déployés, même lorsqu'un recueil de données est disponible dans le DPI (mode connecté). Cet accès permet de consulter les données transmises à BaMaRa depuis le DPI, extraire les données et notamment celles pour les rapports PIRAMIG. Il est également recommandé d'avoir un accès à BaMaRa pour pouvoir saisir les données qui ne peuvent pas l'être dans le DPI comme le cas des fœtus, ou les données hors SDM (description des anomalies de cytogénétique ; recueils complémentaires…).

Donc même s'il n'y a pas de saisie dans BaMaRa, la formation peut permettre de mieux utiliser le potentiel de cette base de données.

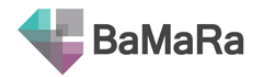

#### <span id="page-15-0"></span>**64. Quand mon DPI alimentera-t-il BaMaRa ?**

Nous ne disposons pas de calendrier mais informerons les filières de santé maladies rares à chaque fois qu'une connexion DPI -> BaMaRa sera programmée ou mise en place. Les établissements concernés informeront également leurs utilisateurs.

#### <span id="page-15-1"></span>**65. A quelle fréquence les données de la fiche maladie rare du DPI seront-elles envoyées à BaMaRa ?**

Ces envois de données se feront automatiquement depuis le système informatique, via la messagerie sécurisée de santé. Les établissements de santé partenaires sont libres de fixer la fréquence de ces envois mais nous recommandons un envoi toutes les nuits.

#### <span id="page-15-2"></span>**66. Une fiche incomplète dans le DPI sera-t-elle envoyée à BaMaRa ?**

BaMaRa n'accepte que les fiches dont toutes les données obligatoires ont été remplies. Ainsi, si des données obligatoires sont manquantes, la fiche ne sera pas intégrée à BaMaRa, et ne comptera donc pas pour PIRAMIG. La liste des fiches qui n'auront pas pu être intégrées à BaMaRa lors de l'envoi sera transmise automatiquement à l'établissement.

#### <span id="page-15-3"></span>**67. Est-il possible de charger les données de BaMaRa dans le module maladies rares de mon dossier patient informatisé ?**

Cela a été étudié avec les cellules d'identitovigilance de 2 CHU, et il s'avère impossible de garantir un niveau suffisant de confiance sur l'identité des patients en l'absence systématique de suffisamment de caractères identifiants (nom, prénom, date de naissance, sexe + IPP/NIP ou INS par exemple).

#### <span id="page-15-4"></span>**68. MAJ Lorsqu'il existe déjà des informations relatives au patient dans BaMaRa, les envois de données depuis le DPI risquent-ils d'écraser ces informations ?**

La BNDMR a produit un document appelé « Règles de réconciliation des données lors des envois du DPI vers BaMaRa », disponible sur la page<https://www.bndmr.fr/participer/guides-et-bonnespratiques/>

En effet lorsqu'un patient a déjà une fiche dans BaMaRa, certaines données envoyées par le DPI sont alors en concurrence avec celles déjà présentes dans BaMaRa. Des règles de réconciliation de ces données ont été définies et sont décrites dans ce document, dans la partie « Règles générales ». Des exemples de leur application sont ensuite donnés dans la partie « FAQ ».

Reportez-vous en complément au fichier Excel qui reprend ses règles de manière très simplifiée, item par item.

La règle générale est que les données du DPI sont réputées plus à jour que celles de BaMaRa. Par conséquent :

- Si le champ est vide dans le DPI, mais rempli dans BaMaRa, alors les données de BaMaRa seront conservées.
- Si le champ est complété dans le DPI, rempli dans BaMaRa mais les données sont différentes alors les données du DPI remplaceront celles de BaMaRa, sauf pour les diagnostics, les activités et les prises en charges qui, elles, s'additionnent. Cela va cependant créer des doublons de diagnostics ou d'activités, qui nécessiteront un contrôle qualité régulier des fiches.

Par ailleurs, pour qu'une fiche d'un DPI soit transmise à BaMaRa, il faut que tous les champs obligatoires soient complétés.

#### <span id="page-15-5"></span>**69. NEW Certaines spécialités (par exemple, les dentistes) n'ont pas toujours le même**

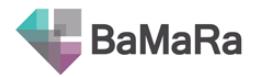

## **DPI que le reste de leur CHU. Donc, pas d'accès à la fiche maladies rares. Comment faire ?**

Il existe plusieurs options : 1/ usage de l'application BaMaRa pour ces spécialités médicales ; 2/ sur le modèle du CHU de Rennes, qui enverra à la BNDMR un seul flux de données depuis son entrepôt eHop regroupant les données de plusieurs sources, faire développer dans les DPI de spécialités un module maladies rares, et le faire se déverser dans un entrepôt de l'établissement qui serait alors la source unique de flux vers la BNDMR.

## <span id="page-16-0"></span>**70. NEW Si nos fiches sont déjà rentrées directement dans BaMaRa, faut-il recommencer dans le DPI ?**

Aucune saisie rétrospective n'est attendue dans le DPI. Cependant une fiche maladie rare devra être créée pour chaque patient qui viendra à compter du déploiement de la fiche MR, même s'il a déjà été saisi dans BaMaRa, afin de pouvoir renseigner les nouvelles consultations/hospitalisations de ce patient dans le DPI (mais pas les activités précédentes). Il est cependant très conseillé de créer un suivi dans le DPI représentant le 1er contact avec le site de maladie rare afin de fournir les informations suivantes à BaMaRa : date de 1er contact, qui a orienté le patient vers le site et qui est le médecin référent du patient sur ce site.

#### <span id="page-16-1"></span>**71. NEW Une fois le DPI déployée sur un hôpital, est-il obligatoire de remplir des fiches MR soit dans celui-ci soit sur BaMaRa ?**

Lors de leur labellisation, les centres maladies rares (centres de référence CRMR coordonnateurs ou constitutifs, centres de compétence CCMR, centres de ressource et de compétence CRC) se sont engagés à alimenter la BNDMR. Tout manquement risque d'entraîner la perte de cette labellisation, cela a été rappelé par la DGOS lors d'un Comité de pilotage des filières de santé maladies rares début 2020. Une phase d'adaptation est bien entendu tolérée, et la situation sanitaire exceptionnelle entrera en ligne de compte. Par ailleurs, les chiffres d'activité de PIRAMIG seront directement produits à partir de BaMaRa dès la campagne 2021 et leur modification ne sera plus possible dans les campagnes suivantes.

#### <span id="page-16-2"></span>**72. NEW Pourquoi est-il préférable de saisir les données des patients dans le DPI ?**

La saisie dans le DPI devrait être privilégiée dans l'intérêt du patient. Il est en effet préférable que les données soient accessibles au sein du dossier patient, et non dans une application extérieure, afin d'améliorer le partage d'information pour la prise en charge du patient même par d'autres professionnels (par exemple lors d'une prise en charge en urgence). D'autre part, la saisie dans le DPI vous permettra de ne pas avoir à saisir les informations administratives du patient, ce qui permet à la fois un gain de temps pour vous lors de la création de nouvelles fiches mais aussi une meilleure identitovigilance (moins de risque de fautes de frappe). Cela permet enfin de ne pas multiplier les applications pour la saisie de données.

#### <span id="page-16-3"></span>**73. NEW Si on utilise le mode connecté, à quoi sert la saisie en mode autonome ?**

Le mode autonome, c'est-à-dire l'accès à l'application web BaMaRa, permet la saisie de cas particulier, tels que les fœtus. De plus, les données de spécialités qui ne font pas partie du set de données minimum (et donc non disponibles dans le DPI) pourront être ajoutées aux fiches maladies rares transmises à BaMaRa : résultats de génomique, recueils complémentaires sur l'errance et l'impasse diagnostiques, examens de fœtopathologie… Au-delà de la saisie, l'accès à BaMaRa vous permet également de contrôler les fiches envoyées dans BaMaRa, d'accéder et d'exporter facilement vos listes de patients, les chiffres calculés pour PIRAMIG, mais aussi de contrôler la qualité des fiches saisies via un tableau de bord.

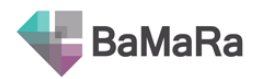

## Imports de CEMARA

## <span id="page-17-1"></span><span id="page-17-0"></span>**74. Si une fiche patiente comportant des erreurs bloquantes dans CEMARA n'a pas été corrigée avant l'import dans BaMaRa, est-elle quand même migrée dans BaMaRa ?**

Sauf demande de suppression au préalable de la part des utilisateurs, la fiche sera bien migrée. Cependant, les erreurs bloquantes provoquent des pertes de données ou même des erreurs telles que la fiche pourrait ne pas être accessible ou ne pas être modifiable dans BaMaRa => il faudra alors la supprimer et la ressaisir. Il est donc fortement recommandé de faire les modifications dans CEMARA avant toute perte d'information.

#### <span id="page-17-2"></span>**75. Les dossiers avec statut « brouillon » dans CEMARA seront-ils migrés dans BaMaRa et quel sera le statut des dossiers dans BaMaRa ?**

Les dossiers en brouillons dans CEMARA seront bien migrés dans BaMaRa si le site MR est labellisé ; le nouveau statut sera alors recalculé en fonction des données présentes dans BaMaRa.

## <span id="page-17-3"></span>Entrepôt de données de santé BNDMR

#### <span id="page-17-4"></span>**76. A qui appartiennent les données des patients présentes dans BNDMR ?**

Les données n'appartiennent à personne. L'équipe opérationnelle de la BNDMR, pour ses missions épidémiologiques et de santé publique, pourra faire des analyses macro sur l'ensemble de la base et produire des rapports pour les ministères, les filières et centres, et un rapport d'activité global pour le grand public. Toute autre analyse devra être validée par le comité scientifique de la BNDMR; ensuite, les centres, filières, équipes de recherche, associations de patients ou encore industriels, pourront également faire des demandes d'exploitations. A nouveau, c'est le comité scientifique qui validera ou non les demandes.

#### <span id="page-17-5"></span>**77. Les dossiers en « action requise », « avertissement » seront-ils intégrés dans BNDMR ?**

<span id="page-17-6"></span>Oui les dossiers en « action requise » et « avertissement » alimenteront bien l'entrepôt BNDMR. Cependant, de nombreuses études ne pourront pas prendre ces dossiers si les données nécessaires sont manquantes.

## Analyses de données dans la BNDMR

#### <span id="page-17-7"></span>**78. Quels types d'études peuvent être réalisés sur les données de la BNDMR ?**

Les types d'études sont décrits à partir de la page 17 de la charte BNDMR (partie « finalités de traitements »).

#### <span id="page-17-8"></span>**79. Un financement est-il requis pour pouvoir réaliser une étude sur les données de la**

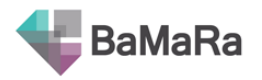

### **BNDMR ?**

Le comité scientifique de la BNDMR (dont les membres sont listés sur le [site de la BNDMR\)](http://www.bndmr.fr/le-projet/la-gouvernance/le-comite-scientifique/) se prononcera sur la possibilité ou non de réaliser l'étude, et en fonction du nombre de demande qu'aura à traiter l'équipe opérationnelle de la BNDMR, un financement pourra être requis (pour le moment cela n'a jamais été le cas pour des demandes provenant d'experts du réseau MR). Dans le cas d'une demande faite par un industriel, un financement est systématiquement demandé.

## <span id="page-18-0"></span>**80. Quelles démarches réglementaires complémentaires doivent être faites lors d'une étude sur les données de la BNDMR ?**

Ceci est décrit dans le tableau p.22 de la Charte BNDMR. De manière synthétique, si l'étude porte uniquement sur les données de la BNDMR, il n'y a pas d'autorisation CNIL à obtenir. Si l'étude demande un chaînage avec les données du SNDS (par exemple pour une étude sur l'observance thérapeutique), alors une autorisation CNIL sera requise. Le cas échéant, l'équipe opérationnelle de la BNDMR pourra aussi aider les équipes à constituer les dossiers de méthodologies de référence.

A noter que pour toute étude, le comité scientifique de la BNDMR ne se substitue pas à un CPP ou comité d'éthique et se prononce uniquement sur le traitement de données de la BNDMR requis. Il faut donc suivre les procédures habituelles.

#### <span id="page-18-1"></span>**81. Comment effectuer une demande de traitement ?**

Rendez-vous sur la page [Procédure de demande BNDMR](http://www.bndmr.fr/exploiter/donnees-bndmr/procedure-de-demande/) pour retrouver toutes les informations afin d'effectuer une telle demande. Il convient d'adresser votre dossier complété à l'adresse [analyse.bndmr@aphp.fr.](mailto:analyse.bndmr@aphp.fr)

A noter que certaines demandes de traitement ne nécessitent pas l'avis du COSCI :

- Les indicateurs à destination des services de l'Etat ainsi que les rapports à destination des FSMR.
- Les études de faisabilité (i.e. études visant à compter les patients répondant à certains critères fixés par l'investigateur), qu'elles soient demandées par des investigateurs membres du réseau d'expertise sur les maladies rares en lien ou non avec un destinataire final issu du secteur privé, ou demandées par des investigateurs issus du secteur public.
- Le nombre de patients (agrégé au niveau national, le critère étant le code Orphanet et/ou un ensemble de signes cliniques) quand l'investigateur est une association de patients membres d'une filière.

#### <span id="page-18-2"></span>**82. Pourquoi ne pas donner des chiffres précis lorsqu'il y a moins de 10 patients ?**

Il s'agit d'une bonne pratique en épidémiologie. Dans le cas d'études portant sur le nombre de patient, afin d'éviter tout risque de réidentification des patients, nous ne communiquons pas de chiffres inférieurs à 10, sauf exception justifiée par la demande et validée par le comité scientifique (par exemple, pour ne pas compromettre l'ouverture d'un centre investigateur).

## <span id="page-18-3"></span>**83. Les filières de santé maladies rares peuvent-elles suivre l'état d'avancement de la collecte de données dans BaMaRa de leurs centres ?**

Il n'est pas possible d'avoir les chiffres de BaMaRa au niveau national, car il existe une base BaMaRa par établissement, et l'équipe de la BNDMR ne peut pas accéder à ces données dont le responsable de traitement est l'établissement partenaire.

La filière pourra avoir un état d'avancement par site maladies rares dans le cadre des rapports annuels faits à la filière à partir de la BNDMR (données nationales désidentifiées et décloisonnées) et sur

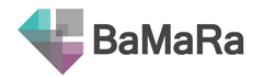

demande ponctuelle de la filière.

## <span id="page-19-0"></span>**84. NEW La liste de toutes les études, avec une description et quelques informations, est-elle accessible ?**

Oui elle est accessible sur notre site web :<http://www.bndmr.fr/transparence/>